- 1. Download the Sora app from <u>Google Play Store</u> for Android or <u>Apple App Store</u> for iOS.
- 2. Click "Not your school? Switch schools"

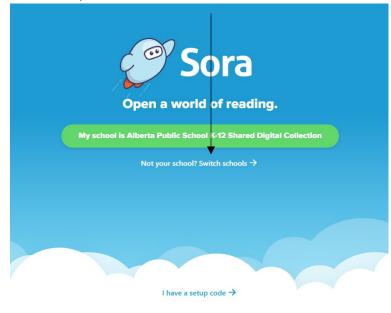

3. Choose Lethbridge - Coalbanks Elementary School

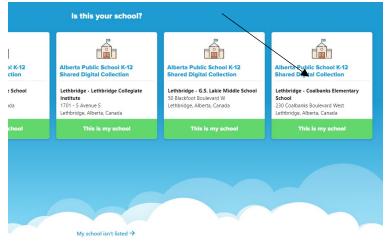

If **Lethbridge - Coalbanks Elementary School** is not an option, click on My school isn't listed and search Coalbanks.

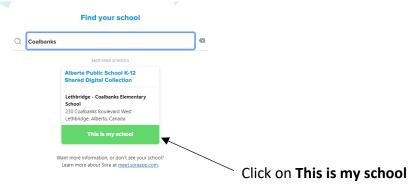

4. Choose Lethbridge School District No. 51 from the dropdown menu

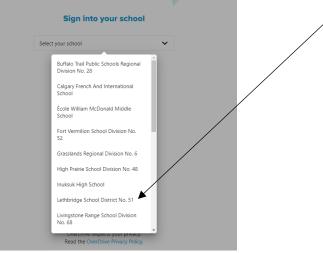

- 5. When the "Sora Wants to use "soraapp.com" to Sign in" pop-up box appears, choose "Continue".
- 6. You will be asked to sign in with your organizational account. This is your (or your child's) district email and password.
- 7. This will take you to a main screen where you can search or browse for e-books and audiobooks.

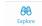

9. If you are on a shared device, remember to sign out when you are done.

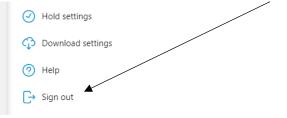

For help, contact Ms. Rogstad at marnie.rogstad@lethsd.ab.ca or 403-394-9076